## FAQ

## CONFIGURACIÓN DE BASE PARA LECTORES MANUALES

Si el rayo de lectura no sale, apretar el gatillo durante 5-10 segundos aproximadamente. El lector emitirá una serie de pitidos, el rayo saldrá y será posible seguir leyendo los códigos de programación a continuación.

1. EMPAREJAMIENTO BASE-LECTOR (Sólo para los modelos con base. Para los lectores con cable, ir directamente al punto n. 2)

Quitar el lector de la base y leer el código de Unlink:

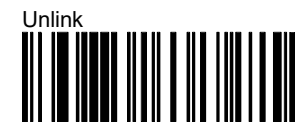

Después de leer el código de Unlink, el lector emitirá una serie de pitidos con un tono descendente. Colocar el lector en la base hasta que emita una serie de pitidos en tono ascendente. De esta manera, el emparejamiento lector-base se habrá llevado a cabo correctamente.

Quitar el lector de la base otra vez y seguir leyendo, en secuencia, los códigos a continuación.

## 2. RESET A LOS VALORES POR DEFECTO

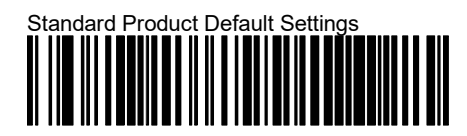

3. CONFIGURACIÓN DE LA INTERFAZ EMULACIÓN TECLADO ESPAÑOL

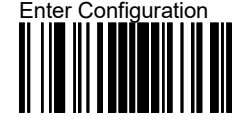

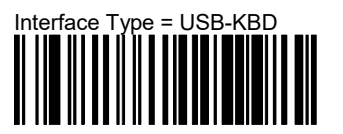

Keyboard Country Mode: Spain

<FNC3>\$CKBCO09<CR>

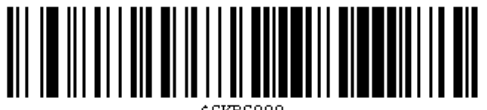

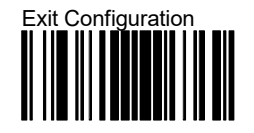